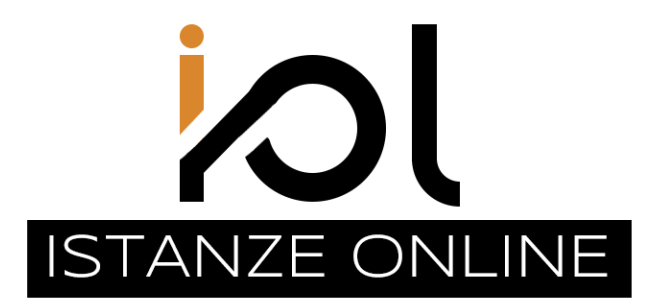

Pubblica Amministrazione di San Marino

# MANUALE D'USO

*Area di Competenza*

# **Graduatorie Scolastiche**

## <span id="page-1-0"></span>Introduzione

### <span id="page-1-1"></span>Cosa è IOL

La procedura informatica denominata **Istanze OnLine (IOL)**, è un formulario elettronico, disponibile tramite le funzioni dei servizi in linea per i cittadini contenuti nel Portale della Pubblica Amministrazione, che permette di presentare in via telematica istanze, domande, dichiarazioni e, in generale, documenti all'Amministrazione con piena validità giuridica ed efficacia probatoria. (Decreto Delegato 21 marzo 2023 n.51 "*Testo unico innovativo delle disposizioni in materia di comunicazione telematica con l'amministrazione e di accesso ai servizi in linea dell'amministrazione*").

L'applicativo si affianca ai sistemi già esistenti e sarà ulteriormente implementato al fine di garantire all'utenza la possibilità di presentare istanze on-line direttamente alle UO senza recarsi agli sportelli, nell'ambito del percorso di progressiva digitalizzazione delle procedure amministrative e di snellimento del rapporto tra utenza e Amministrazione Pubblica.

### <span id="page-1-2"></span>Cosa posso fare con IOL?

In ambiti specifici, gestiti dal sistema IOL, compilo direttamente la domanda sull'applicativo stesso.

Per pratiche in cui è previsto il pagamento del diritto di pratica, pago con carta di credito o con Smac Card.

Firmo ed invio l'istanza direttamente all'ufficio preposto al tipo di pratica senza dovermi recare fisicamente allo sportello.

Ricevo sul mio domicilio digitale tutte le notifiche legate alla fase istruttoria e al completamento dell'istanza.

Gestisco e conservo tutte le mie istanze, attraverso il portale dei Servizi PA.

## Sommario

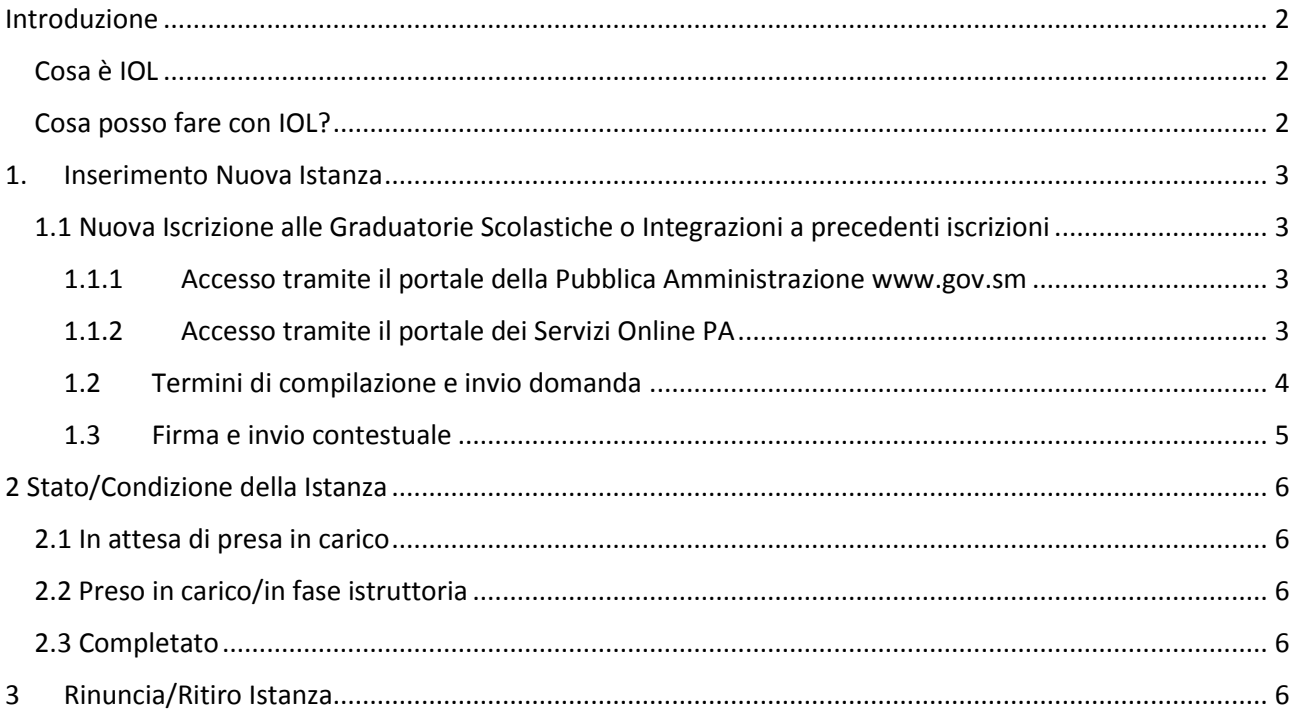

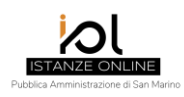

## <span id="page-2-0"></span>1. Inserimento Nuova Istanza

La compilazione di una nuova istanza è possibile alle seguenti condizioni:

- a) essere iscritto nel **Registro dei Domicili Digitali**. Tale iscrizione deve essere fatta presso un qualsiasi sportello postale della Repubblica di San Marino. L'iscrizione al Registro è gratuita e va eseguita una sola volta. Tutte le comunicazioni riferite all'istanza verranno inviate dal sistema al relativo domicilio digitale del soggetto richiedente;
- b) colui che effettua la login sul portale deve corrispondere al soggetto richiedente l'istanza; **non sono pertanto previste funzioni di delega;**
- c) l'inserimento di una nuova istanza è possibile solo qualora il richiedente non abbia già iniziato o inviato una medesima istanza nei termini ivi previsti.

Il codice di verifica dell'identità digitale - *One Time Password (OTP)* - per il riconoscimento "a due fattori" del soggetto firmatario dell'istanza, verrà inviato, prioritariamente, all'utenza radiomobile qualora l'interessato sia stato associato - in maniera certa - e abbia espresso il proprio consenso all'utilizzo dei dati personali all'atto del rilascio della SMaC Card, secondo quanto previsto ai sensi dell'articolo 13 del Decreto Delegato 21 marzo 2023 n.51, oppure, in alternativa, verrà inviato, tramite posta elettronica, al proprio domicilio digitale.

#### <span id="page-2-1"></span>1.1 Nuova Iscrizione alle Graduatorie Scolastiche o Integrazioni a precedenti iscrizioni

#### <span id="page-2-2"></span>1.1.1 Accesso tramite il portale della Pubblica Amministrazione [www.gov.sm](http://www.gov.sm/)

Coloro che intendono essere inseriti nelle graduatorie di tutti gli Ordini e Gradi di Scuola nonché per Educatori e per Addetti nel Nido per l'Infanzia devono farne domanda all'Ufficio Gestione Personale, esclusivamente attraverso il nuovo applicativo denominato "**IOL – Istanze On Line**" accessibile tramite il portale internet della Pubblica Amministrazione, **www.gov.sm**, sezione **Reclutamento Settore Pubblico**, sotto-sezione **Graduatorie Insegnamento Scuole**.

*Per potersi iscrivere è necessario essere registrati sul portale dei servizi online PA ed essere già in possesso del domicilio digitale.*

#### <span id="page-2-3"></span>1.1.2 Accesso tramite il portale dei Servizi Online PA

Dopo aver effettuato l'accesso ai "Servizi OnLine del Portale PA", si aggiunge il nuovo servizio IOL, presente tra l'elenco dei "Servizi per i cittadini". L'applicativo permette la creazione della nuova istanza richiamando semplicemente la funzione "CREAZIONE NUOVA ISTANZA".

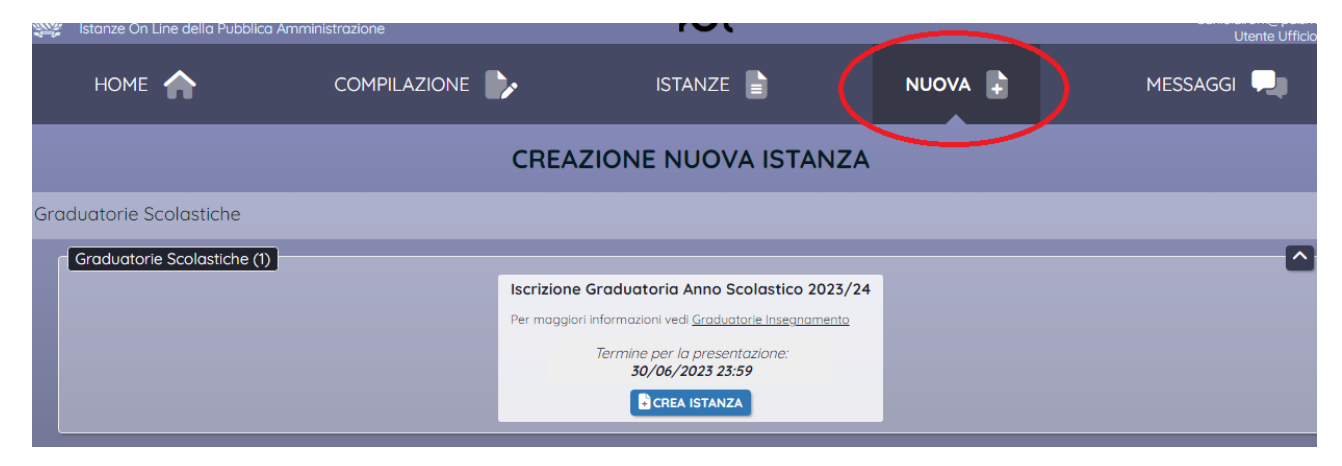

#### <span id="page-3-0"></span>1.2 Termini di compilazione e invio domanda

La creazione di una nuova istanza è possibile soltanto entro i termini previsti dal tipo istanza ovvero, per quanto riguarda l'iscrizione alle graduatorie scolastiche, il termine è alle ore 23:59 del 30 giugno 2023. Oltre tale data non sarà possibile generare nuove istanze o concludere istanze precedentemente iniziate e non inviate.

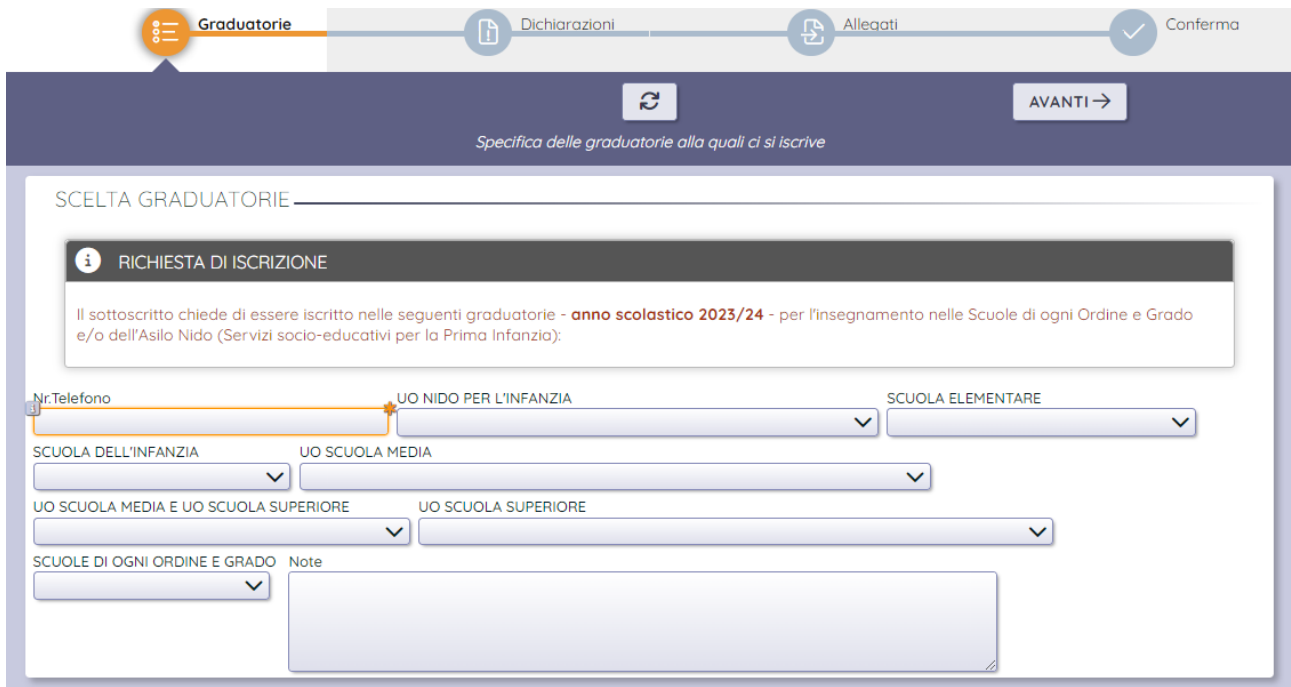

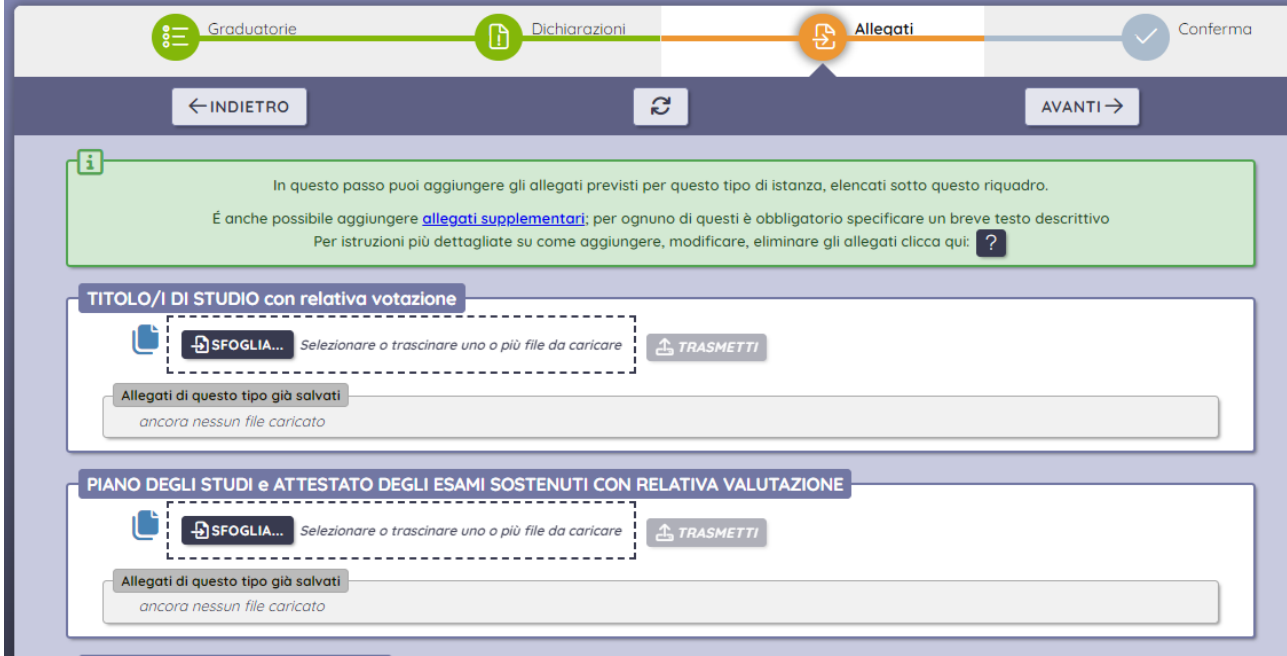

La compilazione delle maschere può essere interrotta e ripresa successivamente, sempre entro i termini previsti per il tipo istanza.

#### <span id="page-4-0"></span>1.3 Firma e invio contestuale

Al termine della compilazione dei dati richiesti, si procede alla conferma dell'istanza.

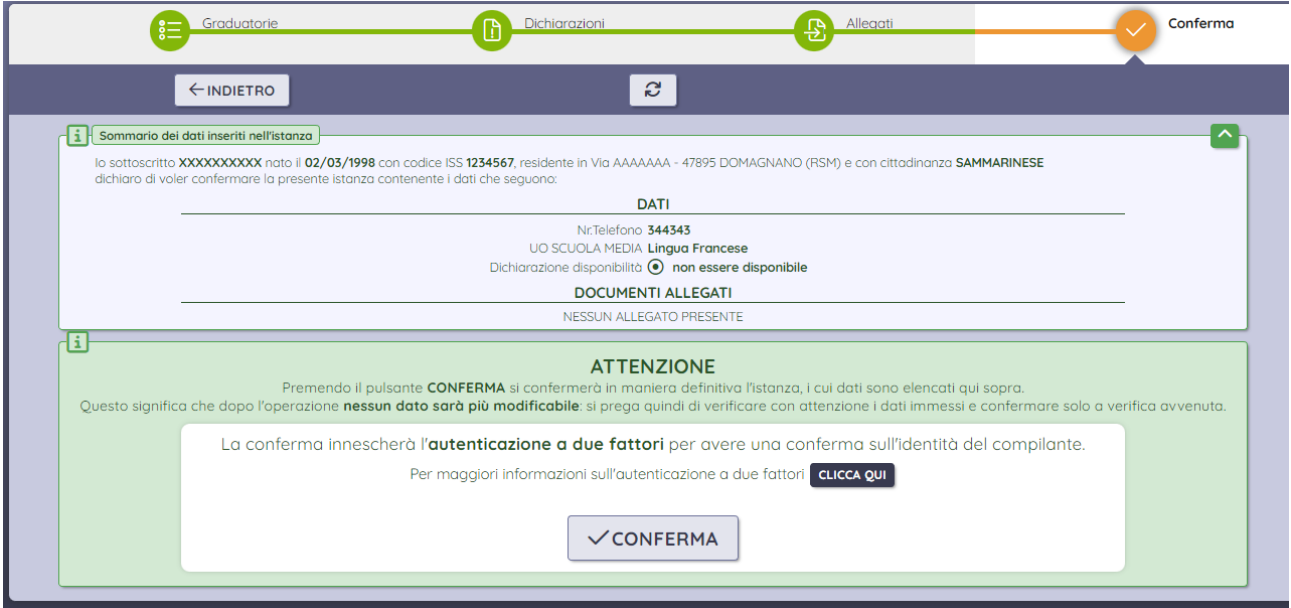

Nel momento in cui il soggetto richiedente preme il tasto "conferma" il sistema invia un SMS contenente un codice a cinque cifre al suo cellulare oppure, qualora non abbia rilasciato il consenso al momento del cambio della Smac Card o non l'abbia ancora ritirata, lo stesso codice verrà inviato per posta elettronica al domicilio digitale.

L'inserimento di tale codice e il clic sul tasto "verifica" determinano la **firma e l'invio** della istanza all'ufficio procedente. Lo stato della istanza è diventato "in attesa di presa in carico".

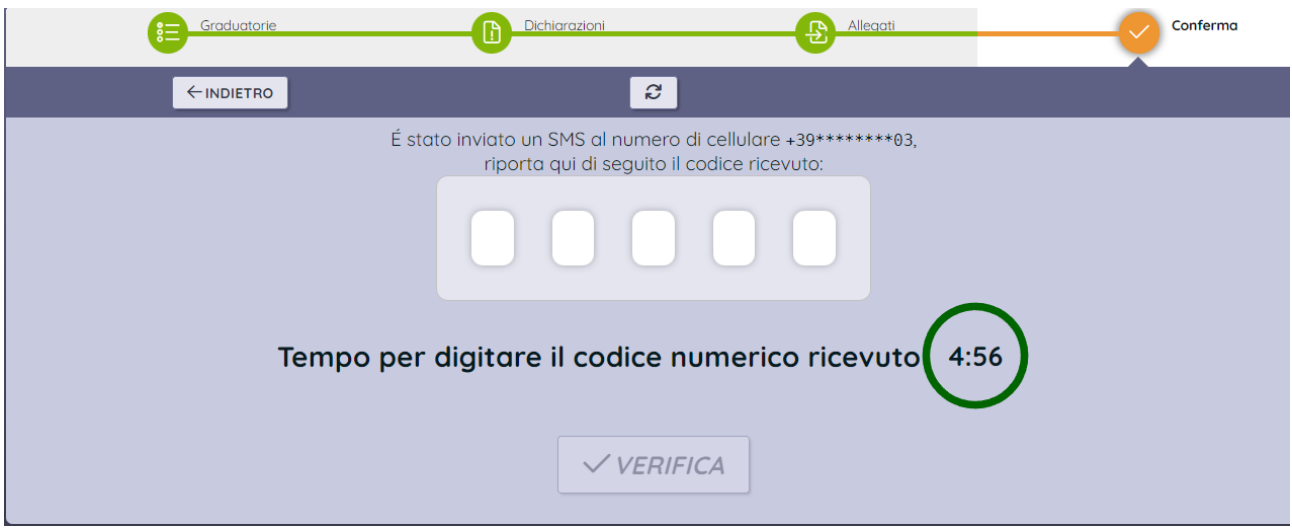

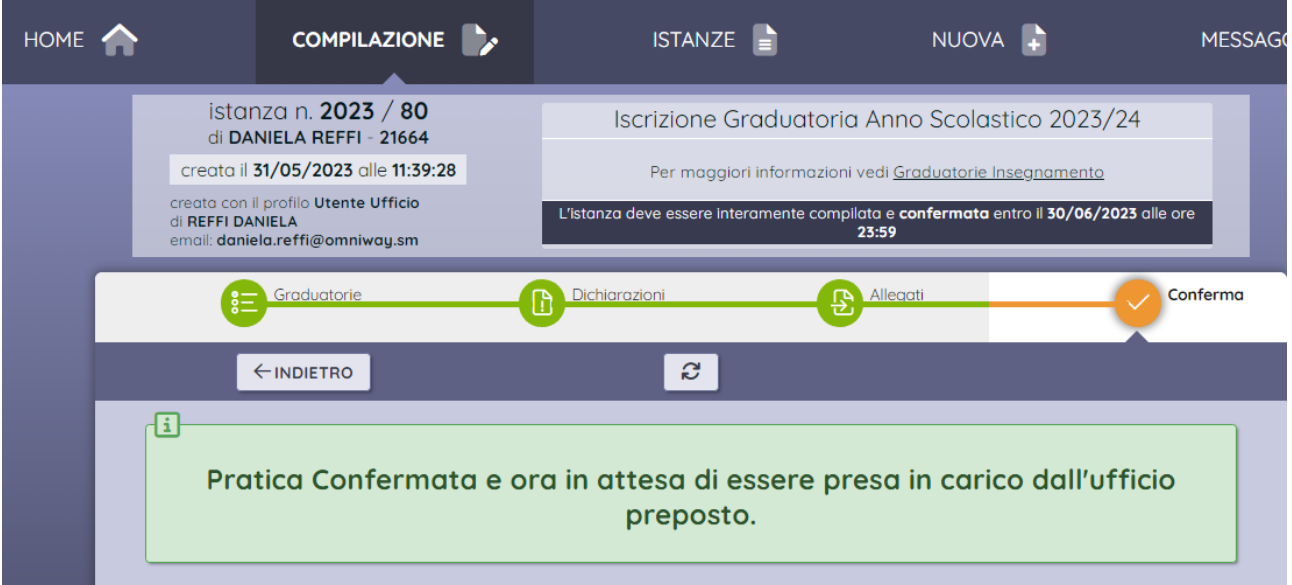

Da questo momento non è più possibile modificare i dati inseriti nell'istanza.

# <span id="page-5-0"></span>2 Stato/Condizione della Istanza

#### <span id="page-5-1"></span>2.1 In attesa di presa in carico

Questa condizione sta ad indicare che l'istanza è stata presentata, ma non ancora vista dall'ufficio procedente.

#### <span id="page-5-2"></span>2.2 Preso in carico/in fase istruttoria

La presa in carico da parte dell'ufficio, determina le seguenti attività:

- Protocollazione in arrivo dell'istanza e dei relativi allegati;
- Notifica al domicilio digitale del richiedente della comunicazione di avvio procedimento.

#### <span id="page-5-3"></span>2.3 Completato

Per "Completato" s'intende il completamento dell'istanza, a seguito dell'esito finale con provvedimento protocollato reso accessibile su IOL dall'ufficio competente. Il richiedente riceve una email al proprio domicilio digitale con un link su cui deve cliccare per accedere al provvedimento e perfezionarne la consegna al fine di poterlo visionare.

Il provvedimento per il procedimento di iscrizione alle graduatorie per l'insegnamento e per Educatori ed Addetti del Nido per l'Infanzia è il verbale della Commissione per la Formazione della Graduatorie, con allegate le graduatorie, che viene emesso entro il 20 luglio di ogni anno.

## <span id="page-5-4"></span>3 Rinuncia/Ritiro Istanza

Non è possibile ritirare una istanza se la condizione in cui si trova è "Completato".

Non è possibile ritirare una istanza dopo il termine di scadenza del tipo istanza.

Per tutti gli altri casi la rinuncia permette al richiedente di richiedere nuovamente la stessa istanza, sempre entro i termini previsti dal tipo istanza.

La funzione "Rinuncia" può essere utile qualora il soggetto richiedente ritenga che l'istanza già presentata non sia adeguatamente compilata oppure debba apporre delle modifiche sostanziali.